# **Accelerating Essity's Digital Transformation**

# CSV common issues on SAP Business Network

Audience: Essity Suppliers

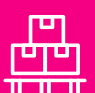

 $\overline{8}$ 

Direct Materials

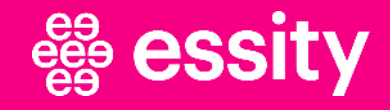

### **CSV common issues**

## List of common errors on SAP Business Network

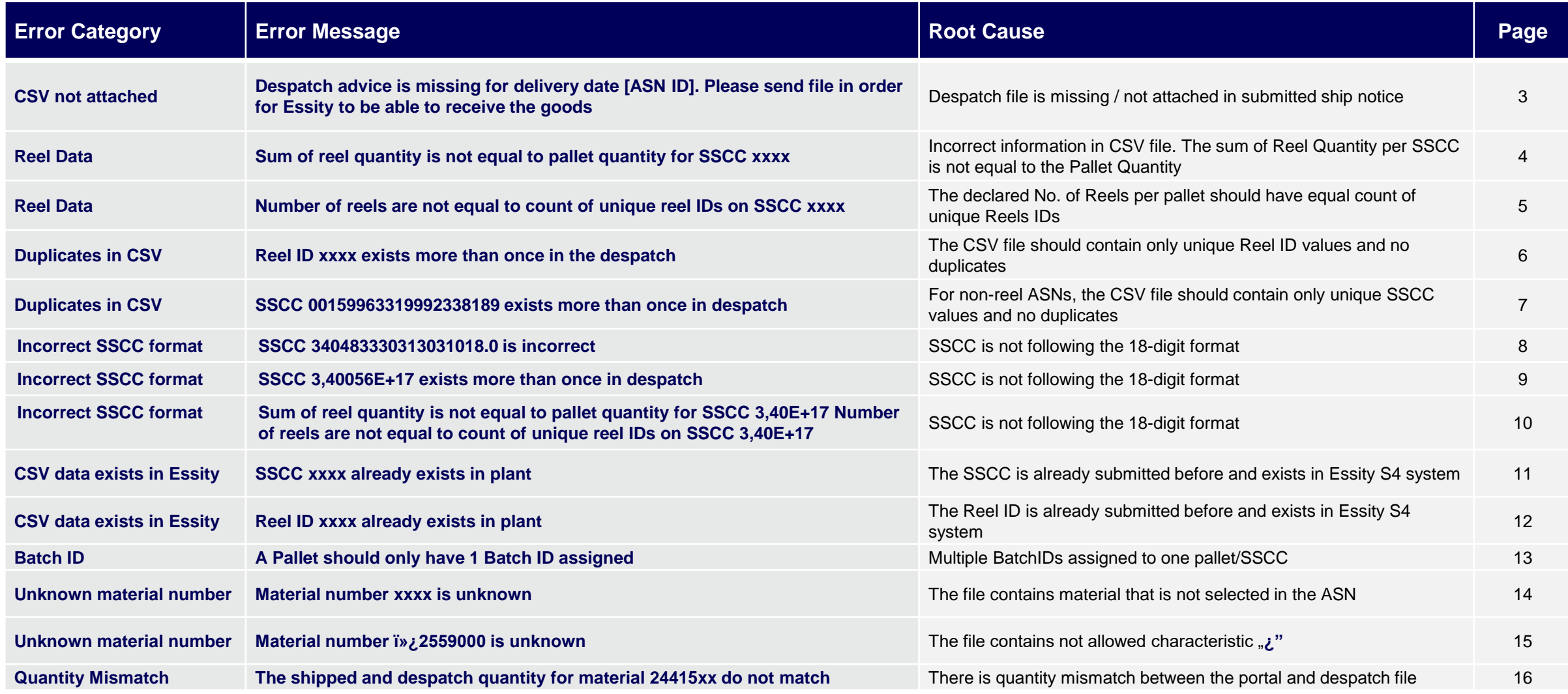

### **CSV common issues** CSV not attached

**ERROR:** Despatch advice is missing for delivery date H-00. Please send file in order for Essity to be able to receive the goods

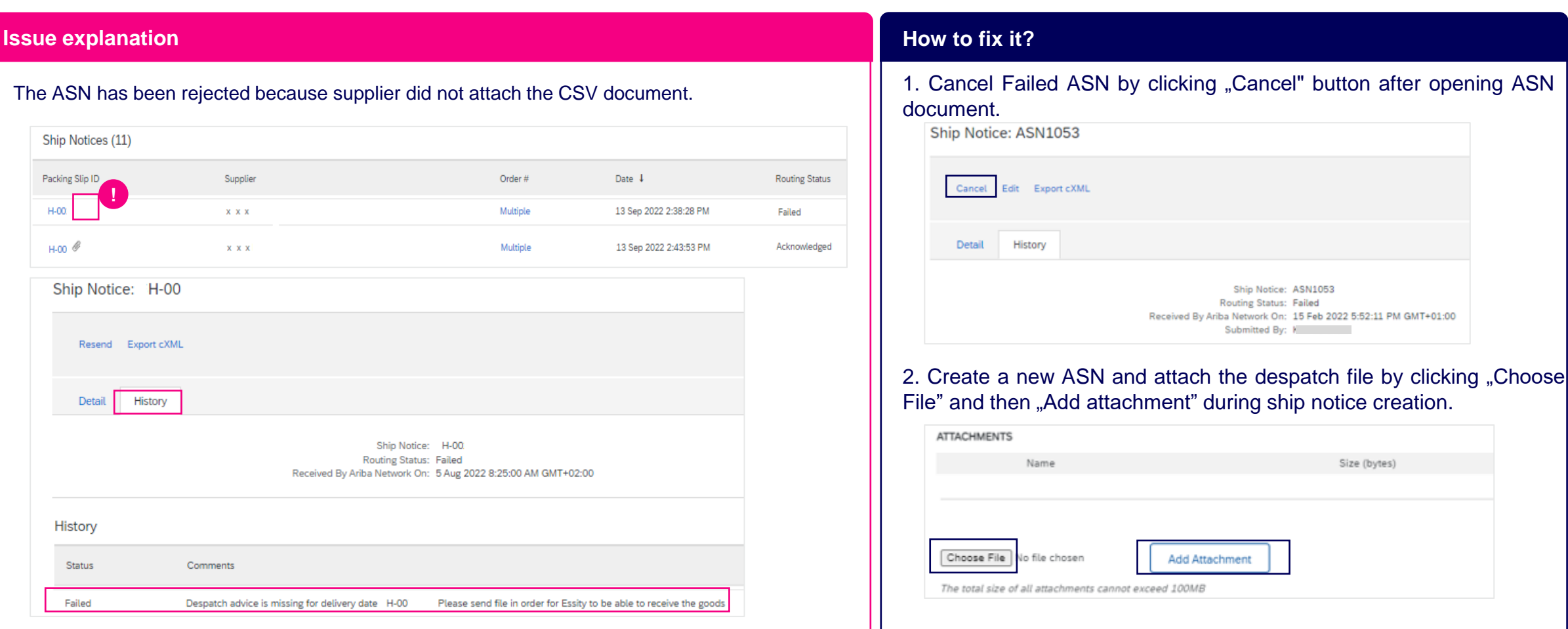

## **CSV common issues** Reel Data (1/2)

**ERROR:** Sum of reel quantity is not equal to pallet quantity for SSCC xxxx

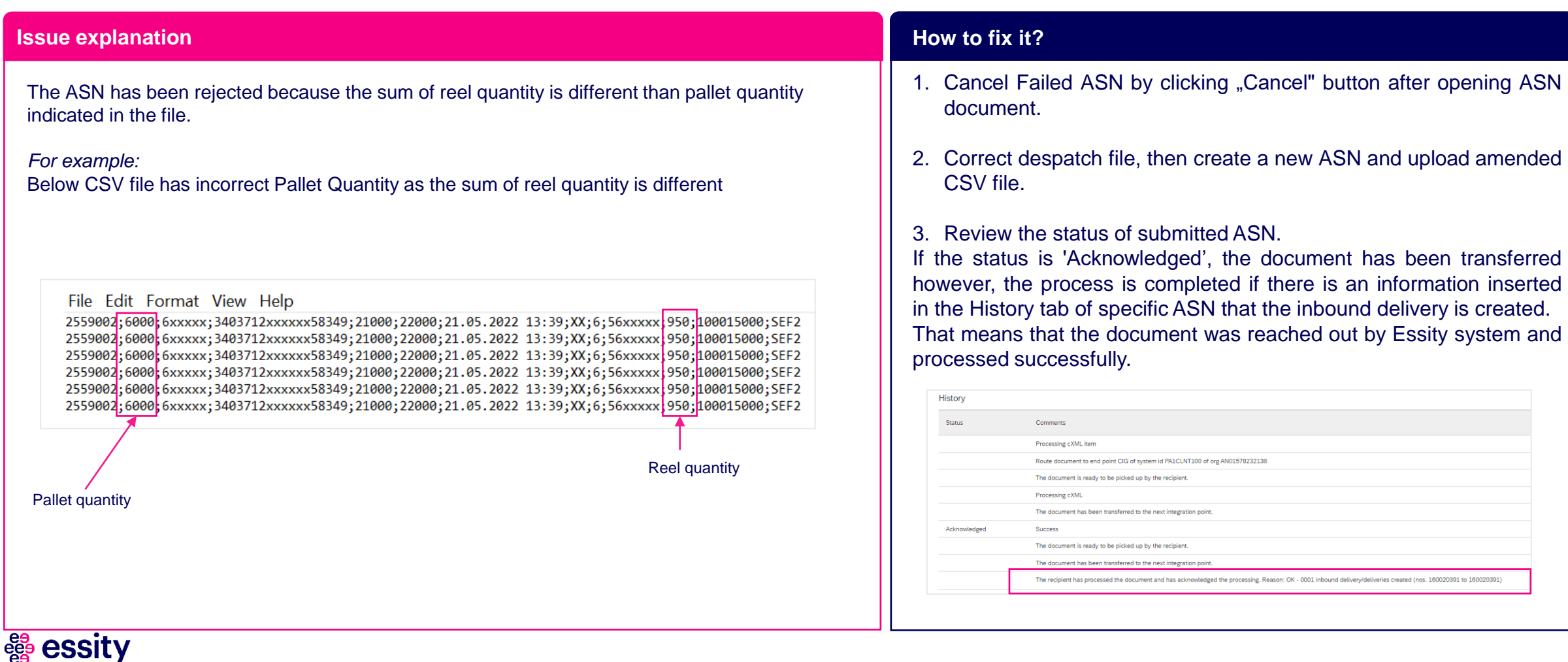

## **CSV common issues** Reel Data (2/2)

**ERROR:** Number of reels are not equal to count of unique reel IDs on SSCC xxxxx

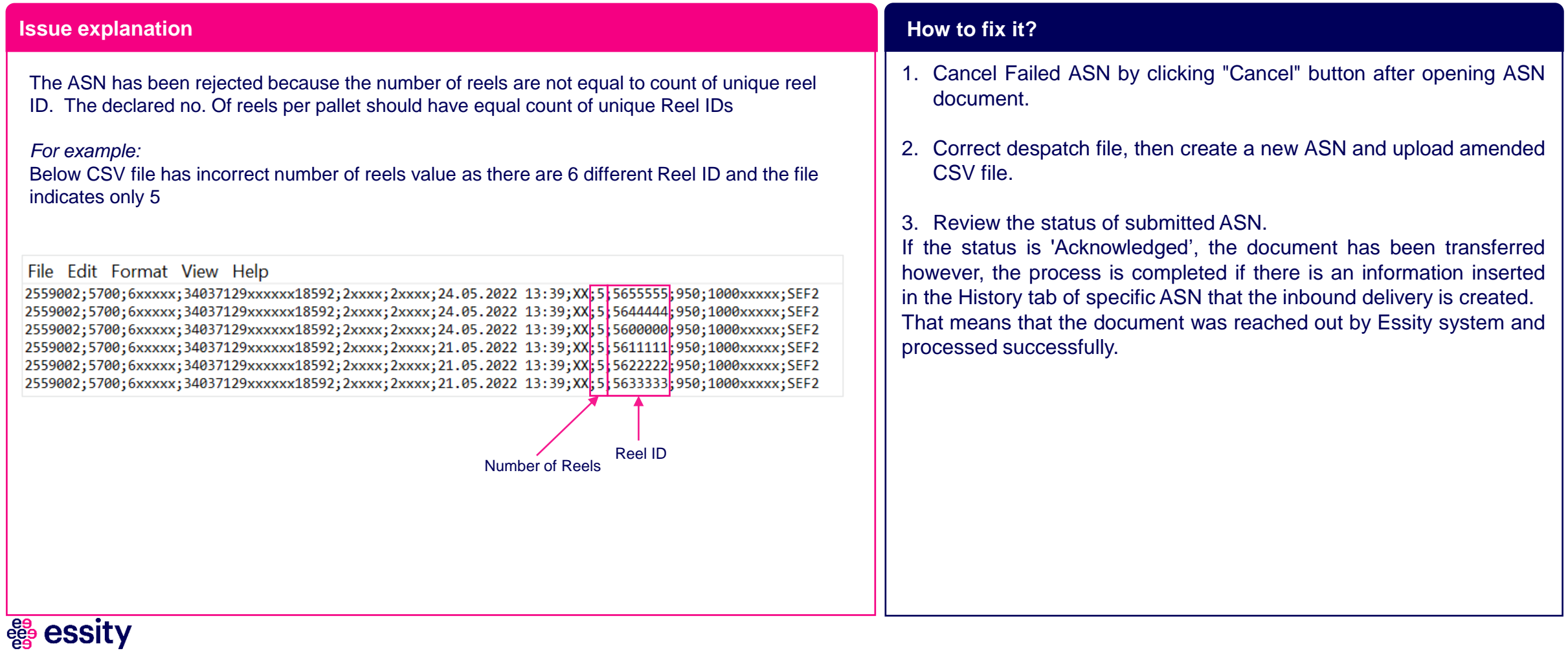

## **CSV common issues** Duplicates in CSV (1/2)

**ERROR:** Reel ID xxxx exists more than once in the despatch

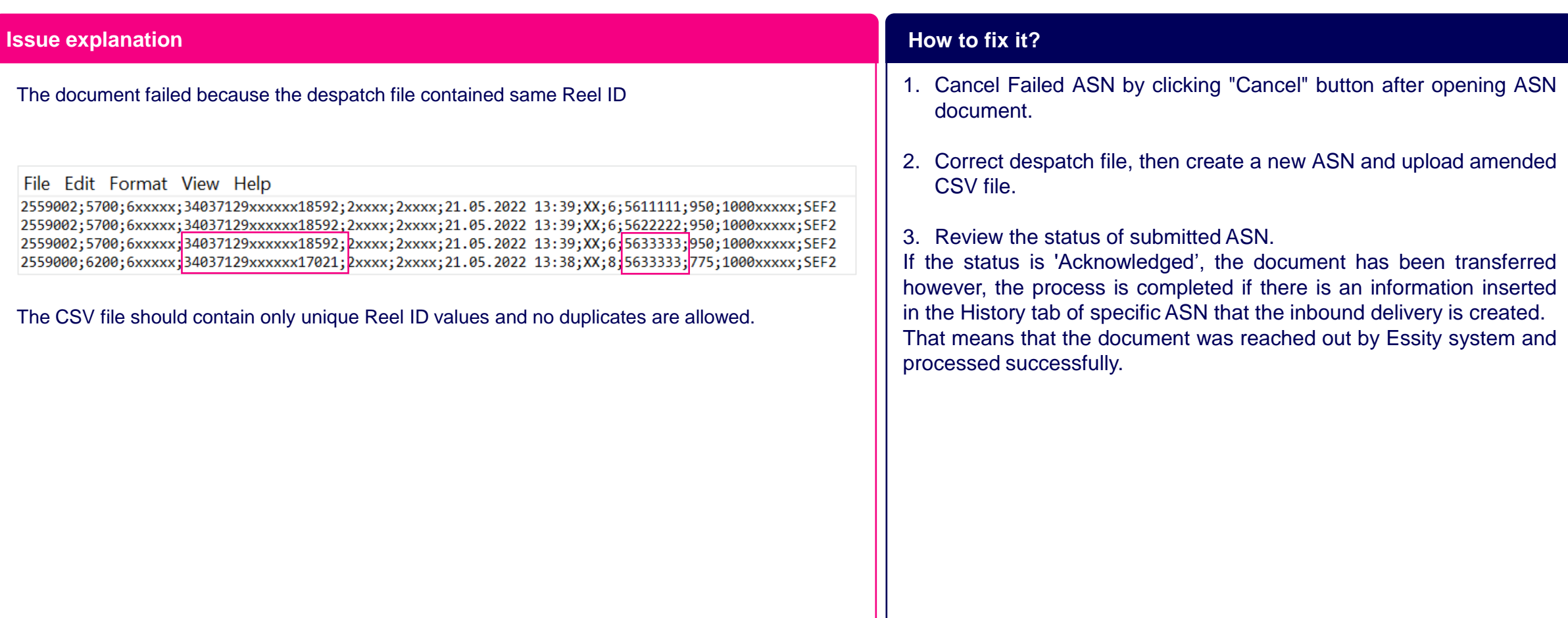

## **CSV common issues** Duplicates in CSV (2/2)

**ERROR:** SSCC 00159963319992338189 exists more than once in despatch

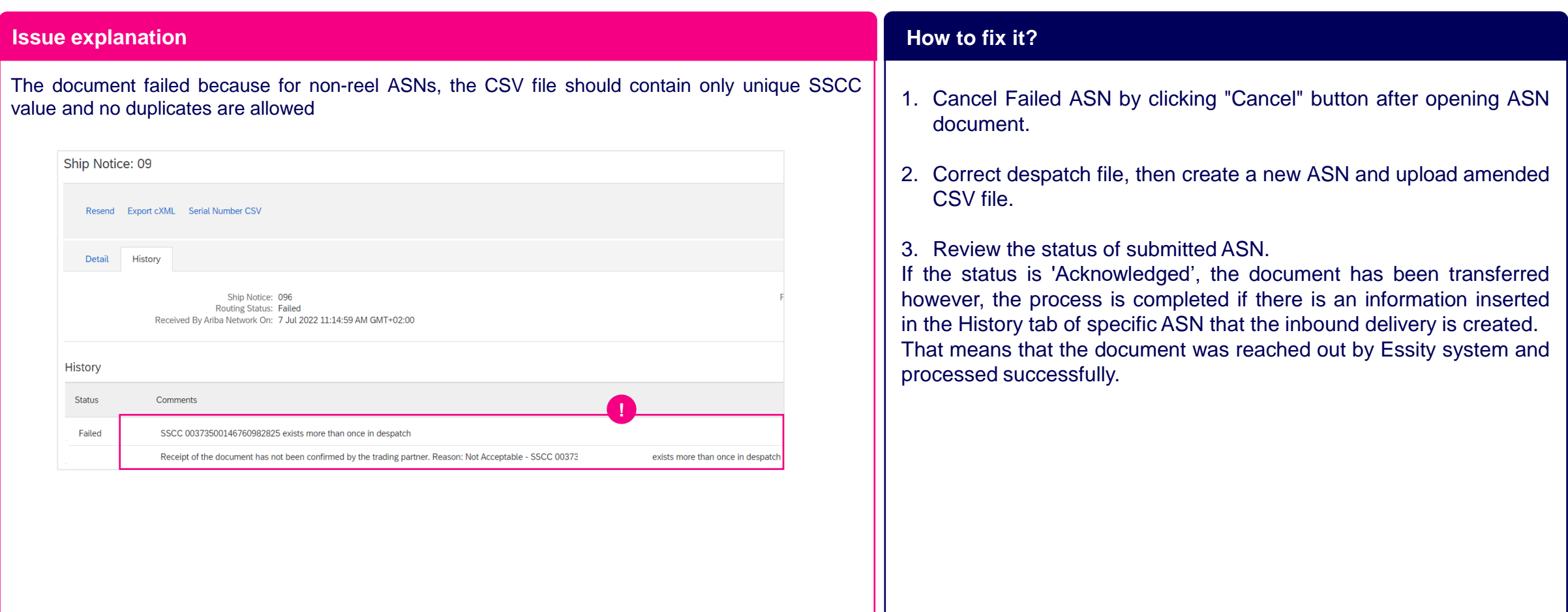

#### essity eee<br>ရွန်

## **CSV common issues** Incorrect SSCC format (1/3)

### **ERROR:** SSCC 340483330313031018.0 is incorrect

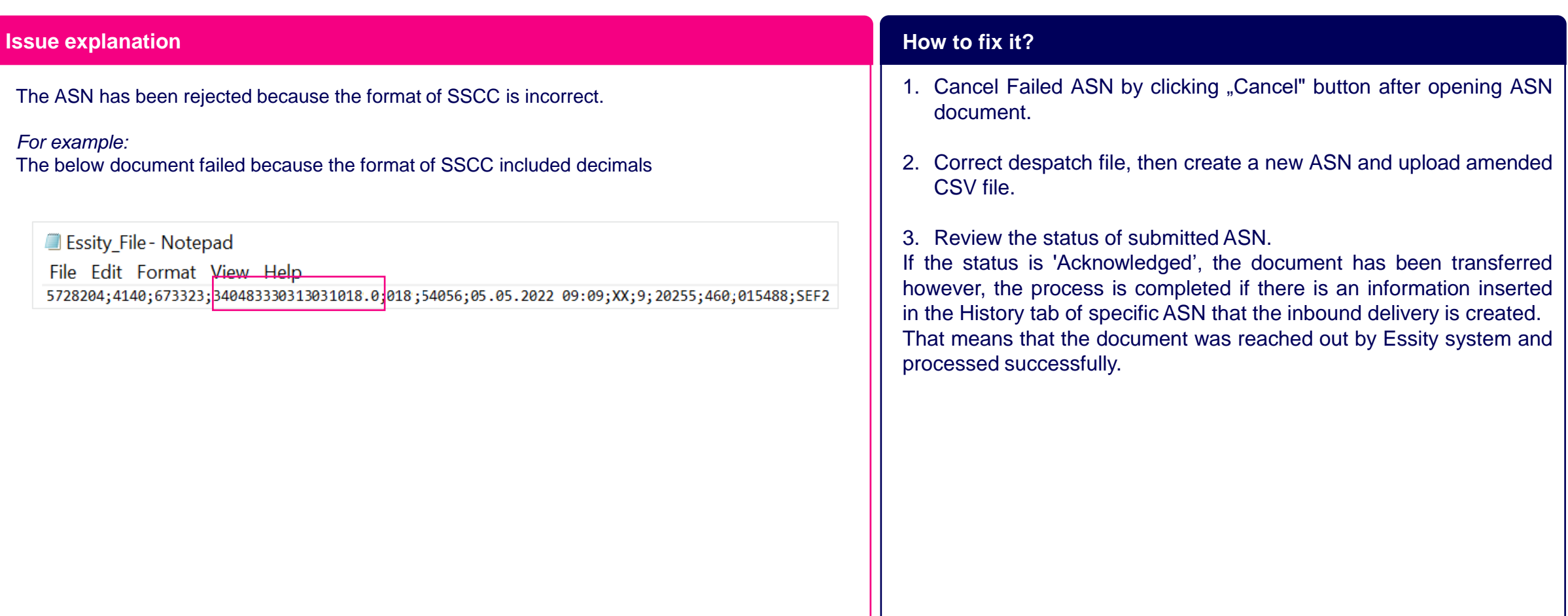

### **CSV common issues** Incorrect SSCC format (2/3)

**ERROR:** SSCC 3,40056E+17 exists more than once in despatch

#### **Issue explanation How to fix it? Issue explanation**

The ASN has been rejected because the format of SSCC is incorrect.

*For example:* The below document failed because the format of SSCC does not have 18 digits

**Essity File - Notepad** 

File Edit Format View Help 5728204;4140;673323;3,40E+17;018;54056;05.05.2022 09:09;XX;9;20255;460;015488;SEF2

- 1. Cancel Failed ASN by clicking "Cancel" button after opening ASN document.
- 2. Correct SSCC format in the CSV. You can use Notepad/Editor to edit SSCC codes. The correct format includes 18 digits and may not start with "0". Should be same number as third barcode on pallet label. The code structure of the SSCC is as follows: P MMMMMMM SSSSSSSSS C. (P=Packaging indicator, M=Supplier number, S=Series of numbers, C=Check figure).
- 3. Create ASN and upload amended CSV file.

4. Review the status of submitted ASN.

## **CSV common issues** Incorrect SSCC format (3/3)

**ERROR:** Sum of reel quantity is not equal to pallet quantity for SSCC 3,40E+17 Number of reels are not equal to count of unique reel IDs on SSCC 3,40E+17

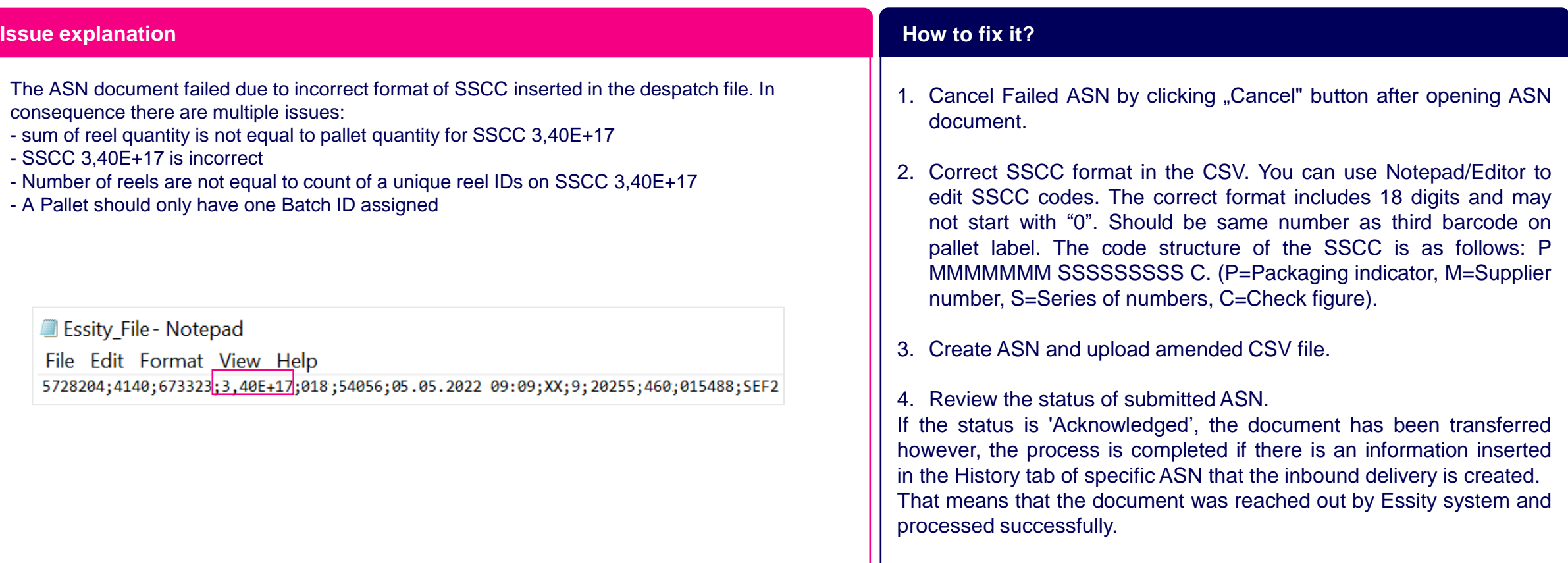

## **CSV common issues** CSV data exists in Essity (1/2)

**ERROR:** SSCC 00386917570010496149 already exists in plant

#### **Issue explanation How to fix it? Issue explanation**

essity

The document failed since the despatch file contained SSCC codes which already exists in Essity backend system.

There are 2 root causes of this issue:

- 1. The previous failed document was not canceled before submission of the other one for the same shipment
- 2. The same SSCC code was included in one of the previous shipment delivered to Essity

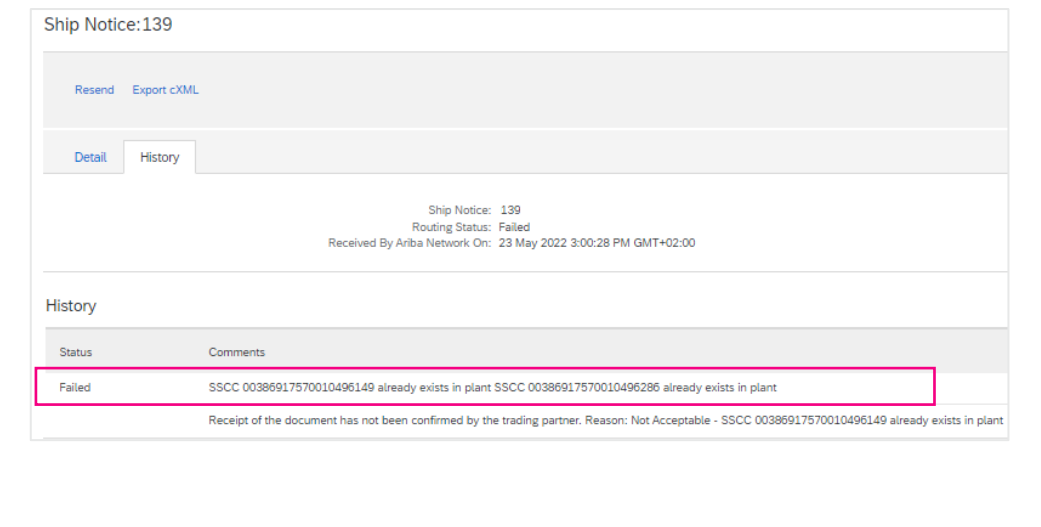

#### **Fix for point #1:**

- 1. Cancel **All failed** ASNs submitted for the same shipment by clicking "Cancel" button after opening ASN document.
- 2. Create a new ASN and upload CSV file .
- 3. Review the status of submitted ASN.

If the status is 'Acknowledged', the document has been transferred however, the process is completed if there is an information inserted in the History tab of specific ASN that the inbound delivery is created. That means that the document was reached out by Essity system and processed successfully.

### **Fix for point #2:**

- 1. Cancel Failed ASN by clicking "Cancel" button after opening ASN document.
- 2. Correct despatch file, then create a new ASN and upload amended CSV file.
- 3. Review the status of submitted ASN.

If the status is 'Acknowledged', the document has been transferred however, the process is completed if there is an information inserted in the History tab of specific ASN that the inbound delivery is created. That means that the document was reached out by Essity system and processed successfully.

11

### **CSV common issues** CSV data exists in Essity (2/2)

**ERROR:** Reel ID AP0202013577324 already exists in plant

#### **Issue explanation How to fix it? Issue explanation**

essity

The document failed because the despatch file contained the Reel ID which already exists in Essity S4.

There are 2 root causes of this issue:

- 1. The previous failed document was not canceled before submission of the other one for the same shipment
- 2. The same Reel ID was included in one of the previous shipment delivered to Essity

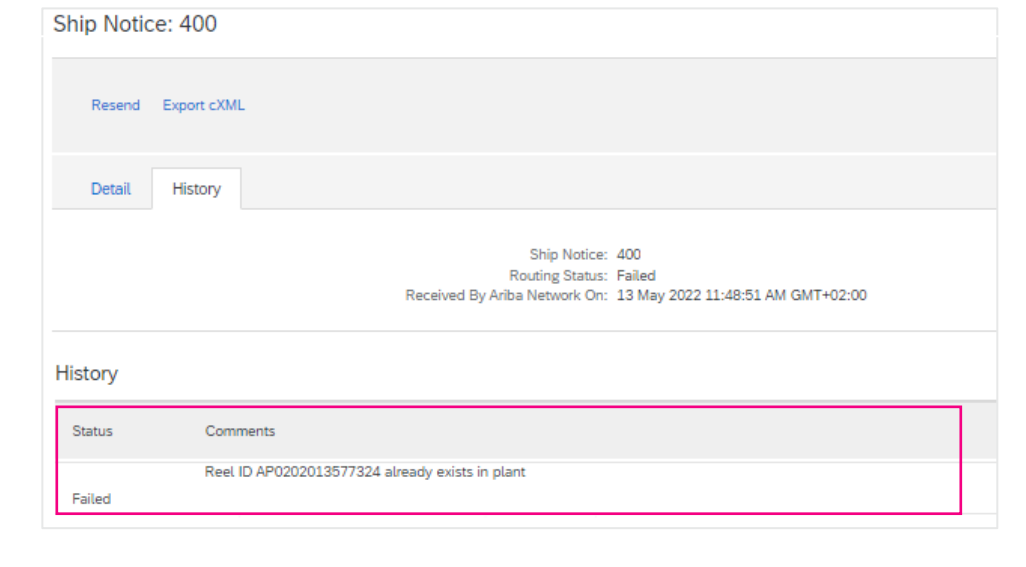

#### **Fix for point #1:**

- 1. Cancel **All failed** ASNs submitted for the same shipment by clicking "Cancel" button after opening ASN document.
- 2. Create a new ASN and upload CSV file.
- 3. Review the status of submitted ASN.

If the status is 'Acknowledged', the document has been transferred however, the process is completed if there is an information inserted in the History tab of specific ASN that the inbound delivery is created. That means that the document was reached out by Essity system and processed successfully.

### **Fix for point #2:**

- 1. Cancel Failed ASN by clicking "Cancel" button after opening ASN document.
- 2. Correct despatch file, then create a new ASN and upload amended CSV file.
- 3. Review the status of submitted ASN.

## **CSV common issues** Batch ID

### **ERROR:** A pallet should only have one Batch ID assigned

### **Issue explanation How to fix it? Issue explanation**

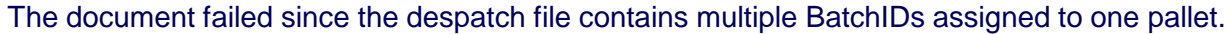

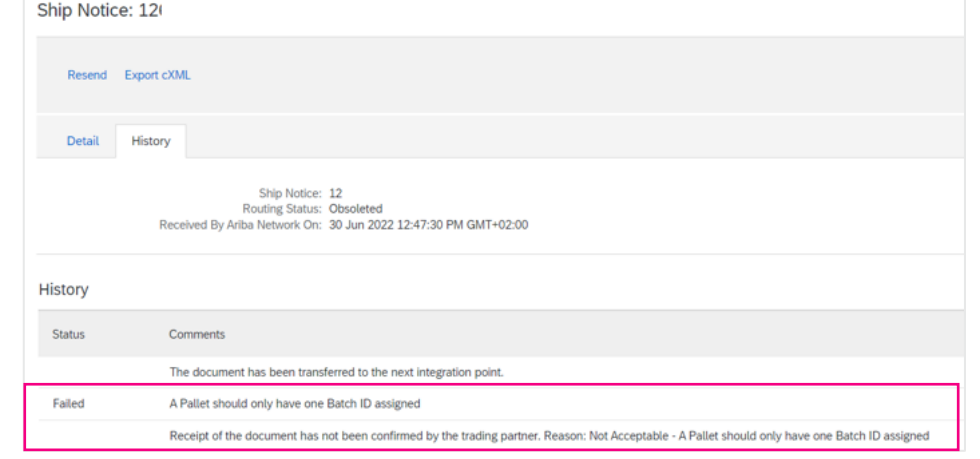

### *For example:*

The below document failed because contains 3 different batch IDs assigned to 1 SSCC code

Desfile 26 - Notepad

File Edit Format View Help

667;3060;4389;373322820028227531;855;12;2022-6-10 10:37:36;XX;3;18;102;0202;SEF2 667;3060;4389;373322820028227531;855;12;2022-6-10 10:37:36;XX;3;18;102;0202;SEF2 667; 3060; 4390; 373322820028227531; 855; 12; 2022-6-10 10:37: 36; XX; 3; 18; 102; 0202; SEF2

- 1. Cancel Failed ASN by clicking "Cancel" button after opening ASN document.
- 2. Correct the CSV file, as the Pallet should have one Batch ID assigned. We recommend to use Notepad/Editor.

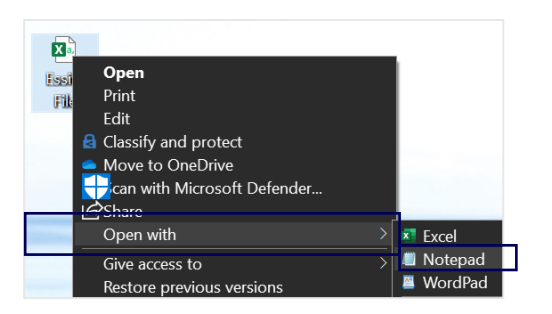

3. Create a new ASN and upload amended CSV file

4. Review the status of submitted ASN.

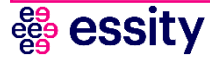

## **CSV common issues** Unknown material number (1/2)

**ERROR:** Material number 000000000002994600 is unknown

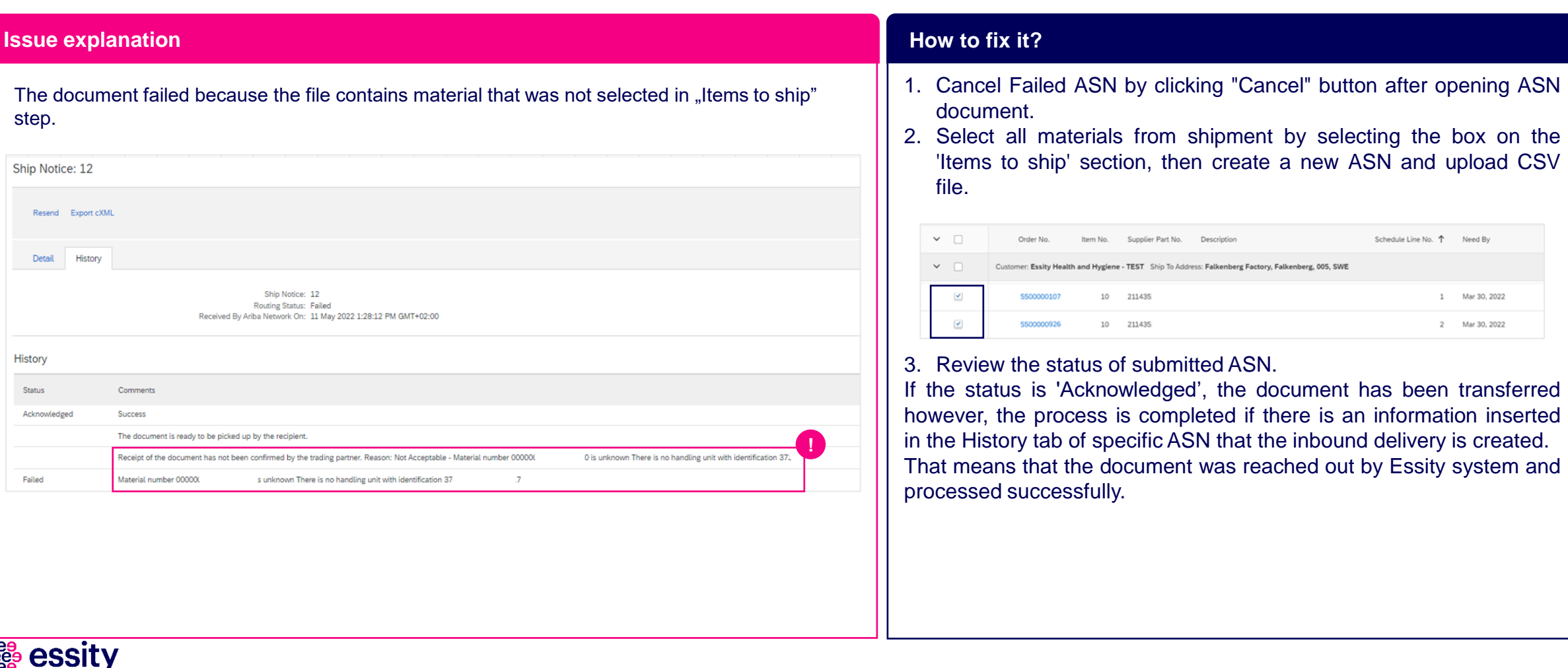

## **CSV common issues** Unknown material number (2/2)

**ERROR:** Material number 2559000 is unknown

#### **Issue explanation How to fix it? Issue explanation**

The document failed since the CSV file contains special unacceptable characters for material number 2559000, which are not visible in the file at the first glance.

These characters  $\mathbf{\ddot{v}}_i$  are what is called BOM (Byte Order Mark) and they are added during creation of CSV file.

To check if BOM character exists, open the file in Notepad++ and look at the bottom right corner. If it says UTF-8-BOM then the file contains BOM character. **The CSV file should be generated with encoding UTF-8 only.**

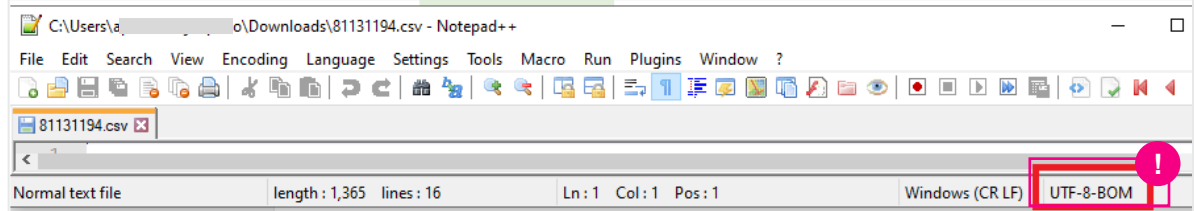

- 1. Cancel Failed ASNs submitted by clicking "Cancel" button after opening ASN document.
- 2. Save the file as standard CSV not UTF-8. If you will save as CSV UTF-8 then the file will be generated with BOM characters.

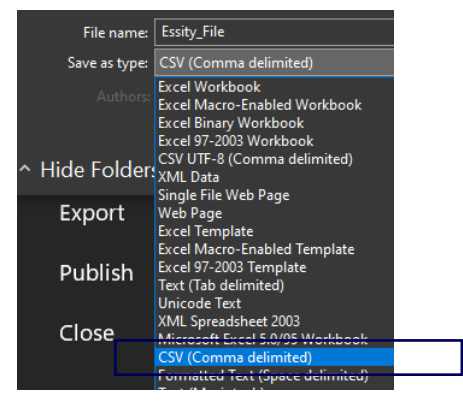

- 3. Create a new ASN and upload CSV file.
- 4. Review the status of submitted ASN.

## **CSV common issues** Quantity mismatch

**ERROR:** The shipped and despatch quantity for material 24415xx do not match

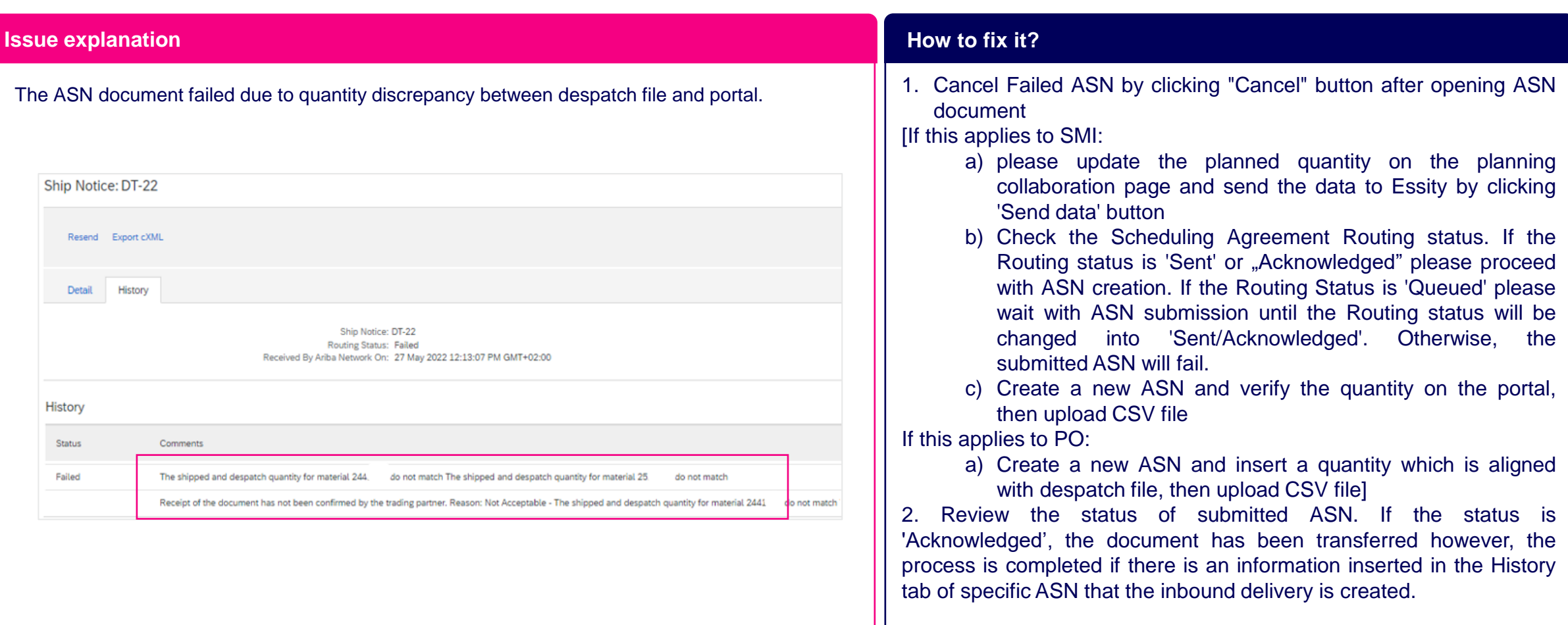

Thank you for your participation. Join us in shaping our future!

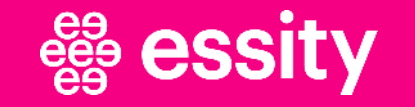

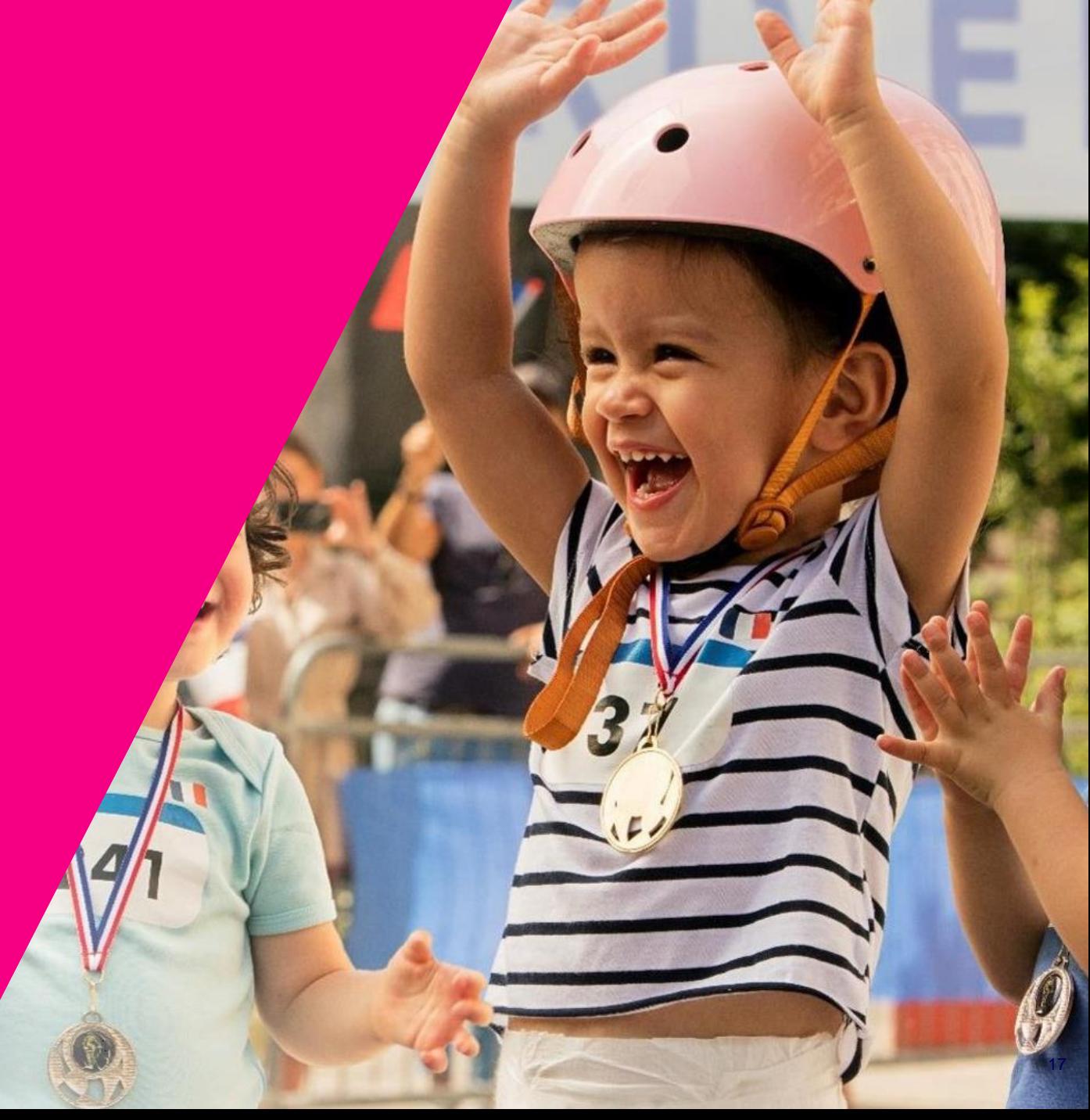

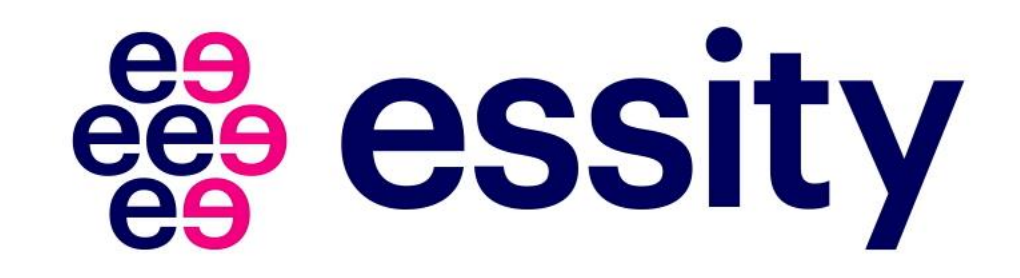